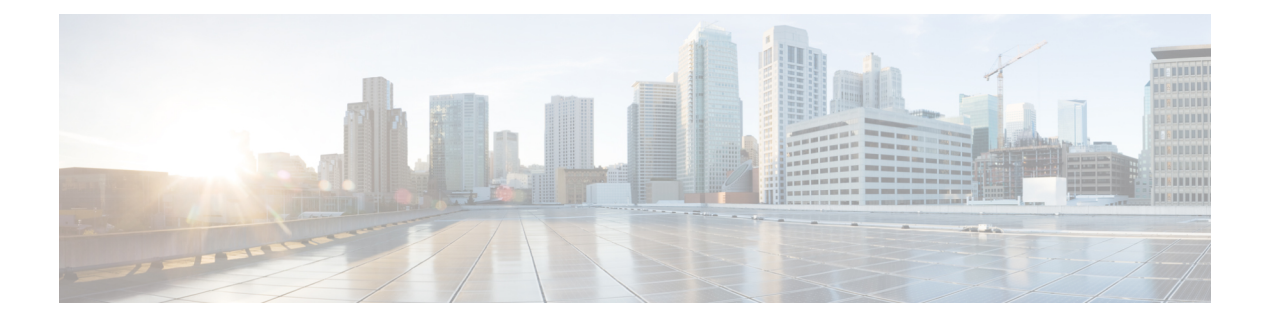

# **Bonjour** コマンド

この章は、次の項で構成されています。

- bonjour enable  $(2 \sim \rightarrow \sim)$
- bonjour interface range  $(3 \sim -\gamma)$
- show bonjour  $(4 \sim -\mathcal{V})$

## **bonjour enable**

Bonjourをグローバルに有効にするには、グローバルコンフィギュレーションモードで**bonjour enable**コマンドを使用します。Bonjourをグローバルに無効にするには、このコマンドの**no**形 式を使用します。

## 構文

**bonjour enable**

**no bonjour enable**.

デフォルト設定

Enable

コマンド モード

グローバル コンフィギュレーション モード

#### 例

switchxxxxxx(config)# **bonjour enable**

## **bonjour interface range**

L2 インターフェイスを Bonjour L2 インターフェイス リストに追加するには、グローバル コン フィギュレーション モードで **bonjour interface range** コマンドを使用します。このリストから L2 インターフェイスを削除するには、このコマンドの **no** 形式を使用します。

#### 構文

**bonjour interface range** *interface-list*

**no bonjour interface range** [*interface-list*]

#### パラメータ

• *interface-list*:インターフェイスのリストを指定します。L2 マルチキャスト転送をサポー トするインターフェイスのみを指定できます。LAN とポイントについて、サポートされ るのは次のタイプです。OOB、イーサネット ポート、ポート チャネル、および VLAN。

### デフォルト設定

リストには、デフォルトの VLAN と OOB が含まれています。

コマンド モード

グローバル コンフィギュレーション モード

#### 使用上のガイドライン

Bonjour L2 インターフェイス リストで Bonjour が有効なインターフェイス セットを指定しま す。

指定したインターフェイスを Bonjour L2 インターフェイス リストに追加するには、**bonjour interface range** *interface-list* コマンドを使用します。

BonjourL2インターフェイスリストから指定したインターフェイスを削除するには、**nobonjour interface range** *interface-list* コマンドを使用します。

Bonjour L2 インターフェイス リストをクリアするには、**no bonjour interface range** コマンドを 使用します。

#### 例

switchxxxxxx(config)# **bonjour interface range** VLAN 100-103

## **show bonjour**

Bonjour 情報を表示するには、特権 EXEC モードで **show bonjour** コマンドを使用します。

## 構文

**show bonjour** [*interface-id*]

### パラメータ

• *interface-id*:インターフェイスを指定します。

#### コマンド モード

特権 EXEC モード

### 例

この例では、Bonjour ステータスを表示しています。

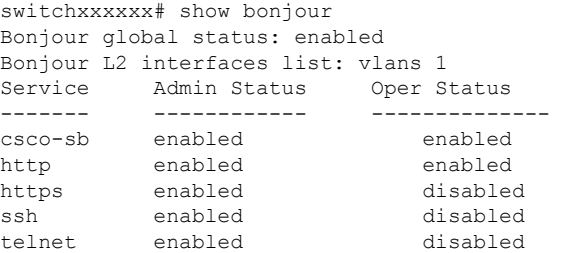

翻訳について

このドキュメントは、米国シスコ発行ドキュメントの参考和訳です。リンク情報につきましては 、日本語版掲載時点で、英語版にアップデートがあり、リンク先のページが移動/変更されている 場合がありますことをご了承ください。あくまでも参考和訳となりますので、正式な内容につい ては米国サイトのドキュメントを参照ください。